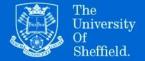

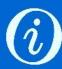

# Uploading items to ORDA: Useful tips

# **Top Tip**

When you create an item in ORDA, give enough information so that a researcher in a different field could understand what your research is about and what is contained in the uploaded files.

#### General

- When you click on a field in the record, helpful tips appear at the topright of the page.
- Check uploaded files carefully before submitting for publication. Make sure no files or file content have been uploaded unintentionally.
- Make sure that you are permitted to upload/make files available.
- When uploading very large files, contact <u>rdm@sheffield.ac.uk</u> for advice.
- To add multiple entries such as keywords, press 'enter' after each one.
- Structure your files in a logical way. It's a good idea to explain the file structure in the Description field or in a README file.
- If possible, upload files in an open format rather than a proprietary one (see UKDS advice on file formats).
- For new versions of items already available in ORDA, replace the original file(s) with the new one(s), amend the record details as required and submit for publication. When published, both the original and new versions will be available with versioned DOIs.

## **Authors**

- Make sure you include everyone involved in producing the data.
- Order the names as you want them to appear in the published record.
- Be careful to put first and last names in the correct box if you need to enter a new author name.
- Your own name will be included automatically in the author list. You can remove it if you are not one of the authors.

## **Description**

- Include the project title and a brief description of the research. Also outline the contents of the dataset if you haven't done so in a README.
- If appropriate, give information on how to open/read file(s) eg if specific software is required. This could also be included in a README.
- If other institutions/companies/participants/pre-existing data are involved, confirm that permission has been agreed for data sharing/reuse.

# Item type

• To find out more about an item type, open the drop-down menu, hover the cursor over an option and click on the 'i' symbol that appears.

## Resource title/DOI

• If applicable, add the title/DOI of the published article to which the data relates. This will appear prominently on the record in ORDA.

#### References

 Add links to relevant resources such as an external dataset or project/ conference website. Please check that links are complete and working.

#### Licence

- GPL, MIT and Apache licences are only appropriate for software.
- The CC BY-NC-ND licence isn't normally recommended for items in ORDA, as it does not permit any meaningful reuse.
- If different parts of your data require different licences, it's best to deposit them separately and give links in the References field.

## **Ethics**

- If the research has ethics approval, add the number to the Description.
- Make sure data provided by research participants is shared/anonymised as detailed in participant consent.

# **Sharing and access restrictions**

 If you need to restrict access to files or whole record, select appropriate option and complete fields under 'Apply embargo & restricted access'.

# Apply embargo & restricted access

 You can place a temporary or permanent embargo on uploaded files or on the whole record, and you can also restrict access to members of the University or specific groups within it. Remember when entering a reason for the embargo that this will be visible on the published record.

# Generate private link

You can generate a private link to share data with an individual without
making it public eg for journal peer review. NB Private links expire after a
set time and must not be used to reference your data in articles, etc.